## การแปลงไฟลVDO จาก You Tube เปน Mp3

ขั้นตอนการแปลงไฟลเพลง ใน you tube เปน Mp3

- **You Tube** .<br>เรียม นันทวัา  $\Omega$ G 31242 å. ica.  $\triangleleft$ We Yarle<br>
Sim grang<br>
We Yaso<br>
Capacity<br>
Sports<br>
Tal News<br>
Capacity<br>
Popular<br>
Popular<br>
Popular  $\blacksquare$ 臀 Ganani<br>El Santon 酶
- 1. เขาไปที่ http://www.youtube.com ดังรูป

2. เลือกเพลงที่ต้องแปลงไฟล์ แล้ว Copy URL ดังรูป

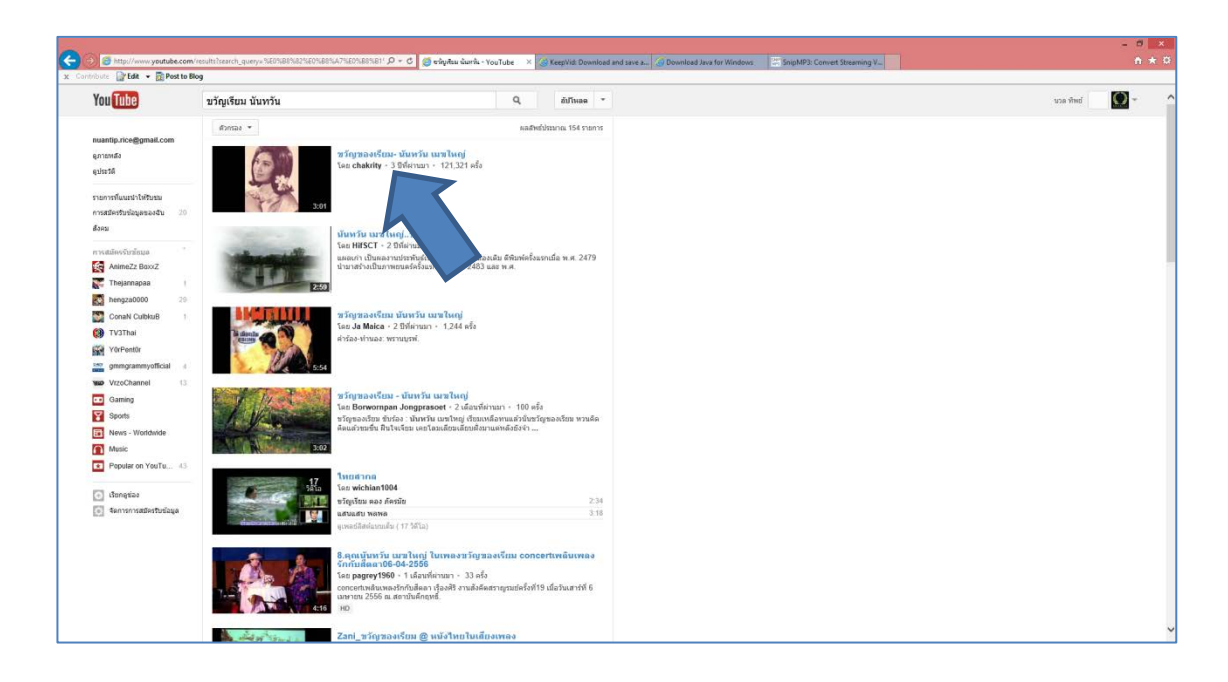

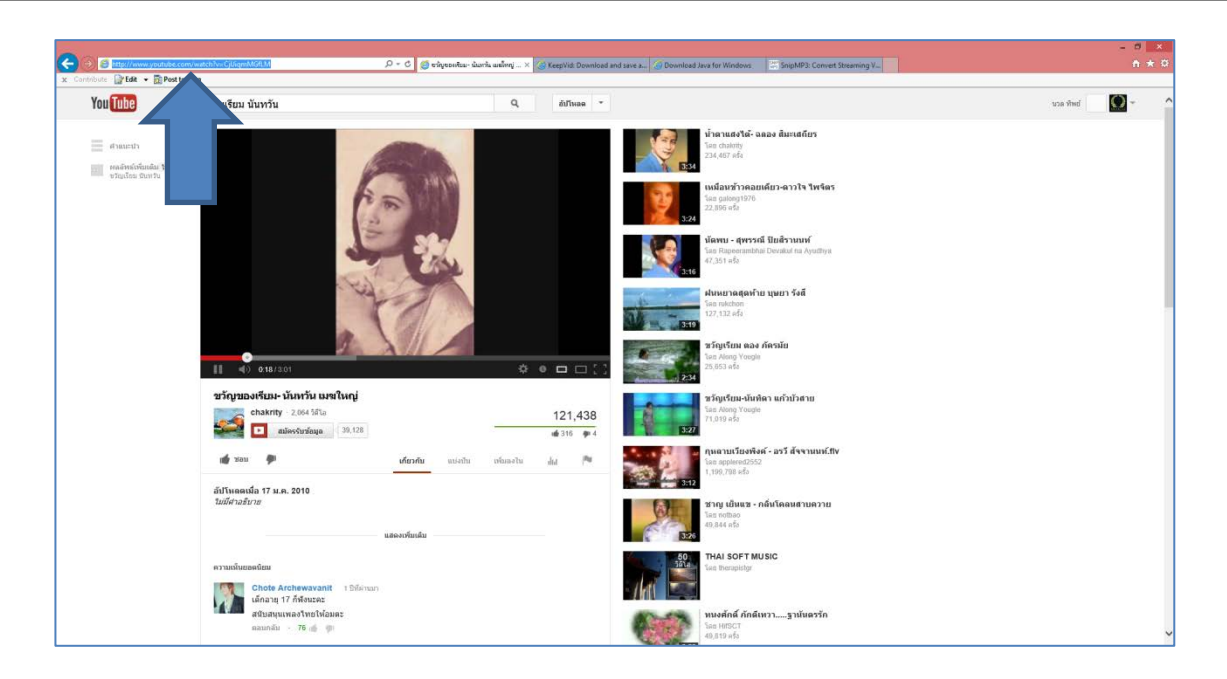

3. เปิด <u>http://keepvid.com แล้ว</u> past URL ที่ copy ไว้ ลงในช่อง Download แล้วคลิ๊กปุ่ม Download ดังรูป

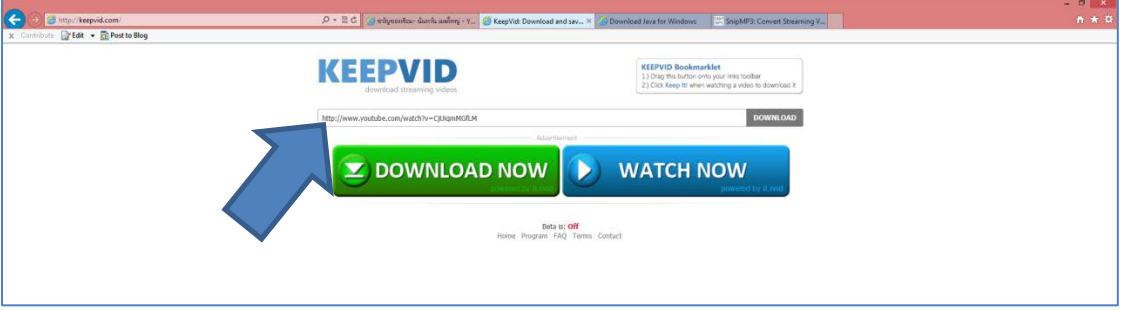

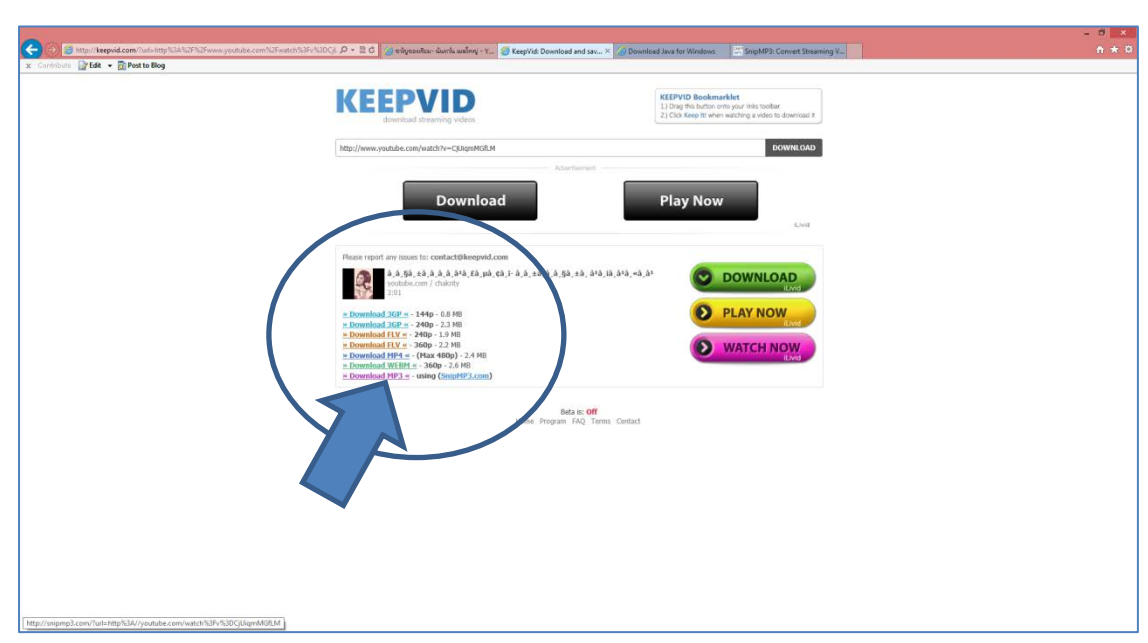

4.จะปรากฏหน้าต่างใหม่ แล้วเลือก ประเภทของเพลงที่ต้องการจะแปลงเป็น Mp3 ดังรูป

5. จะปรากฏหนาตางใหม ใหคลิ๊ก DOWNLOAD ดังรูป

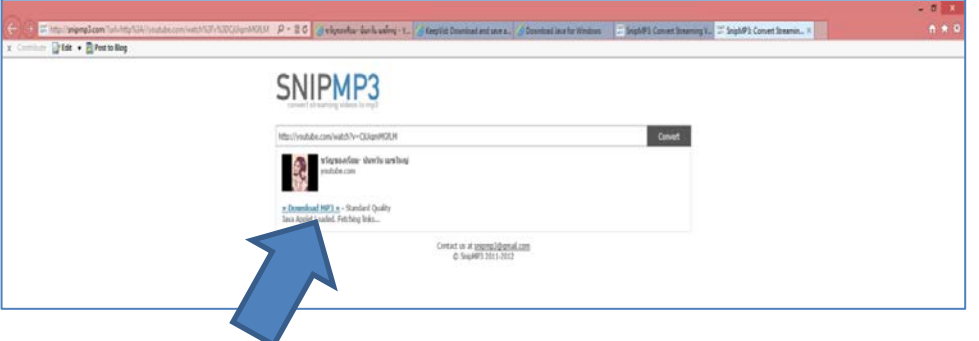

6.จะปรากฏหนาตางใหม ขึ้นมา ใหคลิ๊ก Save

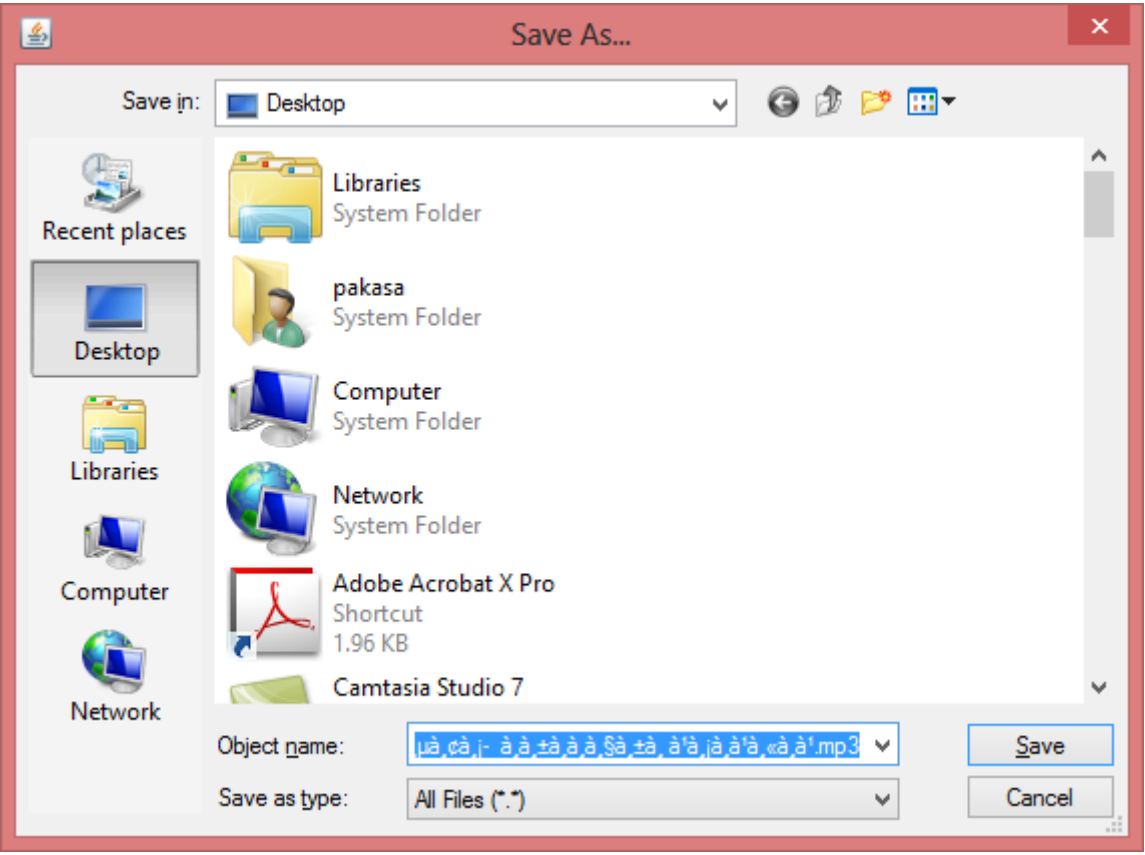

7. จะได้เพลงที่เป็นไฟล์ Mp3 ตามต้องการ

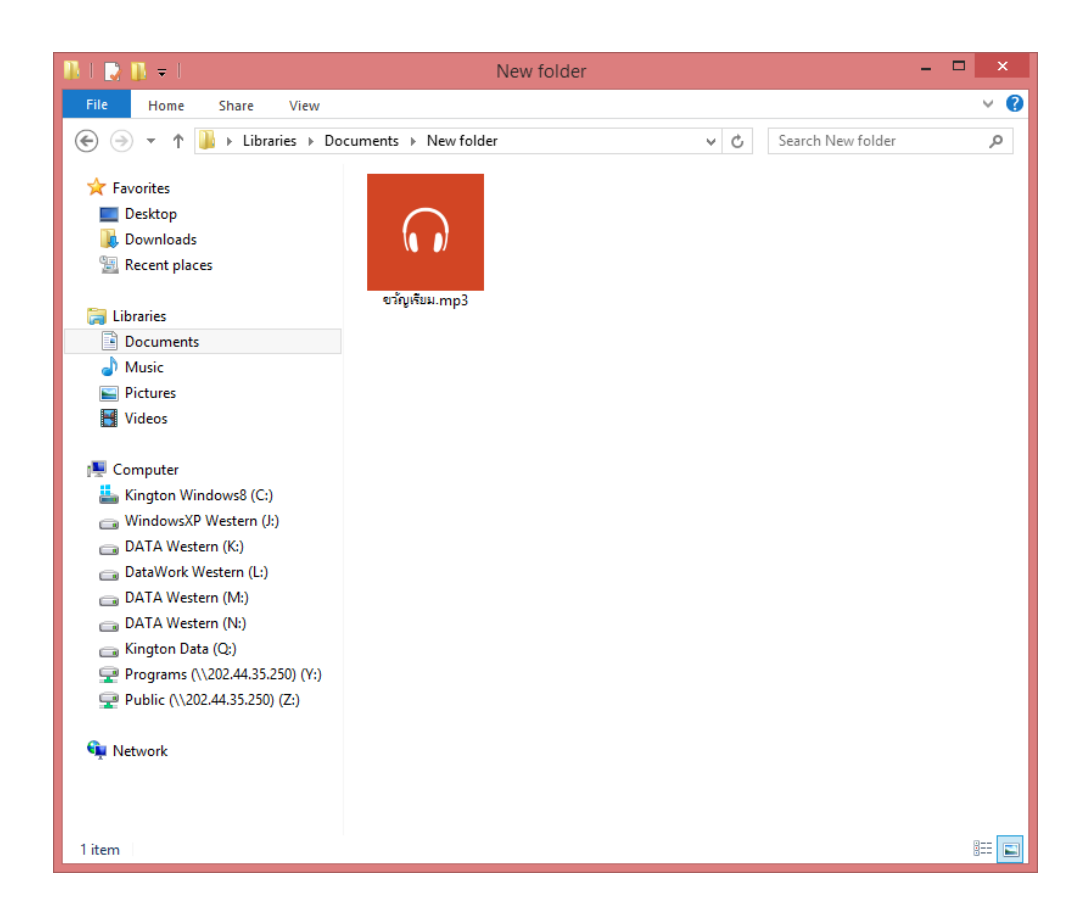